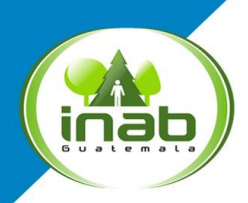

Instituto Nacional de Bosques Mās bosques, Mās vida

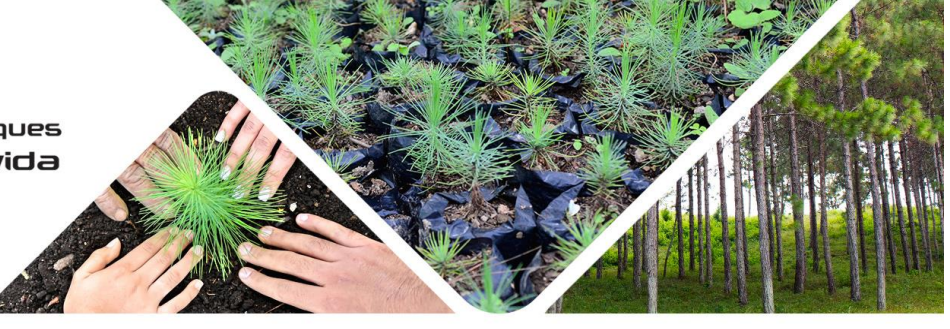

## **Aviso:**

Si eres usuario del Registro Nacional Forestal o estas por realizar una gestión, el RNF te recomienda lo siguiente:

A partir del 18 de septiembre de 2023, se aplicará el nuevo Sistema Electrónico del Registro Nacional Forestal -SERNAF-, donde puedes crear tu cuenta para ingresar al Sistema y obtener el servicio, a partir de ese día la plataforma estará disponible en la sección de "Servicios" de la página Web del INAB.

Si eres propietario individual, debes crear tu usuario personal; pero si representas a una personería jurídica, debes crear el usuario como Representante Legal.

Para crear una solicitud de inscripción y de actualización de Plantaciones Forestales, Plantaciones de Árboles Frutales, Sistemas Agroforestales, y Actualización de Bosque Natural Bajo Manejo, el sistema te brindará los formatos en Excel para cargar la información que se requiere, para ello debes contar con los siguientes datos:

- 1. Coordenadas en proyección GTM del área a registrar y de áreas de descuento (si corresponde).
- 2. La información de la plantación debe consignarse por censo o muestreo el formato de pedirá lo siguientes datos:
	- Finca a Registrar
	- Número de polígono / Número de línea
	- Modalidad: Polígono o Árboles en línea
	- Área efectiva del polígono en hectáreas / Longitud de la línea en metros
	- Número de parcelas
	- Área de la parcela
	- Número de árbol
	- Nombre científico de las especies
	- Año de establecimiento la plantación
	- Diámetro a la altura del pecho -DAP- de los árboles en centímetros
	- Altura de los árboles en metros

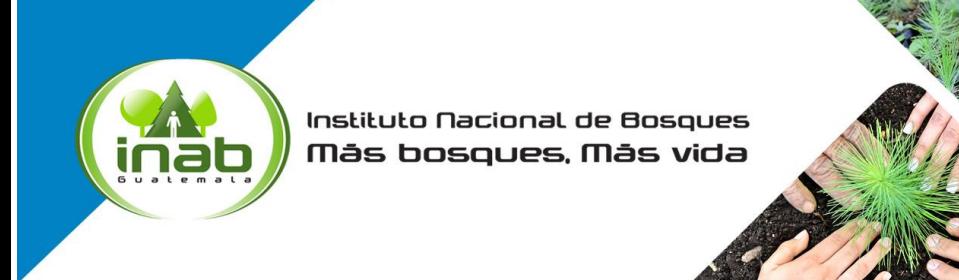

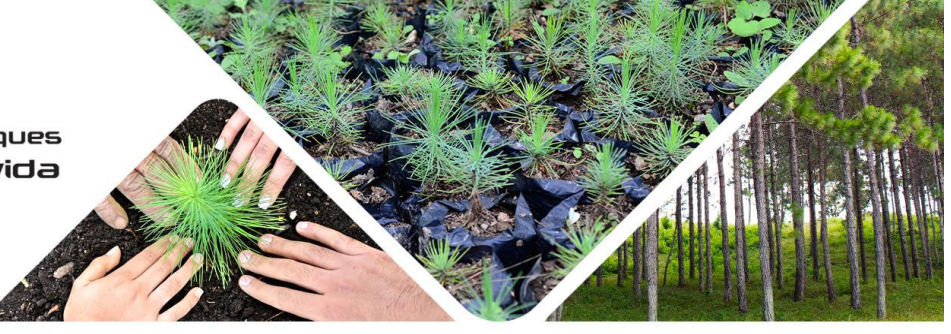

- 3. Con los datos de la cuenta creada y la información ingresada a la actividad solicitada, el sistema generará la solicitud de inscripción y el polígono del área a registrar.
- 4. Debes contar con los requisitos de la actividad a inscribir para cargarlos de manera digital y luego la secretaria Subregional correspondiente te solicitará la documentación física y el pago correspondiente para continuar con la gestión.
- 5. Para cualquier duda puedes consultar con la Dirección Subregional correspondiente, donde te brindarán la orientación necesaria.

Atentamente,

## **Registro Nacional Forestal**